# **Mini Curso**

Oobjetivo desse mini-curso<sup>1</sup> é apresentar aos alunos conceitos básicos sobre a linguagem e sua sintaxe. Esse mini-curso foi estruturado para atividades de 8 horas, divididas em dois dias. O primeiro dia é centrado na lógica do ambiente de programação em linha de comando (CLI: Command Line Interface) e o segundo dia na utilização de ferramentas avançadas através da interface gráfica [Rcommander.](http://www.rcommander.com/) Em grande parte, o material aqui apresentado é um recorte do material contido no nosso wiki [EcoR](http://labtrop.ib.usp.br/doku.php?id=start)

# **Professores**

[Alexandre Adalardo de Oliveira](mailto:aleadalardo@gmail.com)

**Aula Relâmpago** Há em nosso material algo que chamamos de [Aula Relâmpago](http://labtrop.ib.usp.br/doku.php?id=cursos:ecor:01_curso_atual:aularelampago) que é parte das atividades preparatórias do curso integral. Sugerimos que faça essa atividade após finalizar esse mini curso.

# **O repositório**

O CRAN (The Comprehensive R Archive Network) é o repositório oficial do R. Lá encontrarão todo o material necessário para utilizar essa ferramente de análise e apresentação gráfica de dados. Nossa primeira atividade é navegar nesse repositório:

- digite R CRAN no google e encontre a página oficial do R;
- $\bullet$  leia o Task Views<sup>[2\)](#page--1-0)</sup> do Envirometrics;
- usar Search > Rseek buscar **'square root'** e **'pca'**;
- em Packages buscar EcoVirtual e depois entrar na sua dependência RcmdrPlugin.EcoVirtual

# **Sintaxe e operações básica no R**

A sintaxe básica do R é:

```
nomeobjeto <- nomedafuncao(argumento1, argumento2, argumento3, …)
```
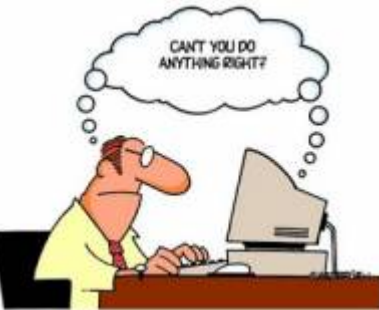

Uma forma de ler essa linha de código é: estou atribundo ao objeto *nomedoobjeto* o resultado da função *nomedafuncao* com as seguintes configurações: argumento1, argumento2, …

Uma função executa uma tarefa ou conjunto de tarefas acopladas. Normalmente, mas não necessariamente, a função atua em um objeto de dados que é definido nos primeiros argumentos. Funções podem conter funções, rode o exemplo abaixo:

```
## função para construir sequencias
seq(from=0, to =100, by=10)## para construir um gráfico!
plot(x=seq(from=0, to=100, by=10), y=seq(to=100, from =0, by=10)*5)## note que podemos usar funções dentro de funções para construir os
```
A tradução do código acima é:

argumentos!

- 1. faça um sequencias de valores de 0 a 100 a intervalos regulares de 10 unidades;
- 2. faça um gráfico onde os valores de x são uma sequência de valores que vão de 0 a 100 em intervalos de 10 e y é a mesma sequência onde cada valor foi multiplicado por 5

A última linha de código acima pode ser desmembrado da seguinte forma, tendo a mesma tradução, ou seja executando a mesma tarefa:

```
meux \lt- seq(from=0, to=100, by=10)
meuy <- seq(to=100, from =0, by=10)*5plot(x=meux, y=meuy, pch=16)
```
Esse novo código podemos traduzir como: criar o ojbeto meux com uma sequência de valores de 0 a 100 com intervalos de 10; criar o objeto meuy com uma sequência de valores iguais a anterior multiplicado por 5; em seguida faça um gráfico com os valores de meux no eixo x e meuy no eixo y, representados no gráfico pelo simbolo 16 (circulo preenchido).

Para a inclusão dos argumentos na função há duas maneiras que podem ser combinadas:

- colocar o nome dos argumentos, como feito acima;
- usar os argumentos na ordem definida na função sem indicar o nome;

plot(meux, meuy)

usar ambos critérios:

 $plot(meux, pch=16, y = meuy)$ 

Note que no último caso os argumentos nomeados não precisam estar na ordem definida na documentação da função. Sim, você deve estar perguntando **Como raios vou saber a sequência dos argumentos de uma função** . Simples **OLHE O HELP**

#### **UM ERRO COMUM**

Quando chamamos um função sem incluir o parênteses o que temos como resultado é que o R mostra o código da função, que nada mais é que um texto. Digite ls no console do R! O que aparece é o código da função ls()

## **Atribuições**

Um conceito importante é o de atribuir o resultado de uma operação a um objeto. Para isso é necessário utilizar os símbolos de atribuição = ou <- . Retorne ao tópico acima e tente reconhecer quando um resultado de uma operação foi atribuído a um objeto e quando foi apenas retornado no console do R. **Essa diferença é importante!**

# **O que devo salvar?**

Os usuários de programas padrões (editor de texto, planilhas eletrônicas, pacotes estatísticos) normalmente estão preocupados em salvar sua sessão de trabalho a todo momento com receio de perder algo. Para o bom usuário do  $\geq$  a sessão de trabalho no R não é o mais importante. Como trabalhamos no código ou script associado ao R e não diretamente nele, o código contém toda a sequencia de comandos que foram utilizados e portanto todo o nosso trabalho. O que o bom usuário do R deve se preocupar é em **salvar o código e os dados**. É só o que precisamos para reproduzir todo o trabalho de manipulação, análise e visualização de resultados.

Você já aprendeu que **o código é tudo!**, mas **o código comentado é ainda melhor!**. Um ótimo hábito para quem está programando é comentar as linhas de códigos. Para iniciantes é interessante comentar todos os comandos, ajuda a fixar o que foi feito e ajuda muito quando estiver procurando algo que já fez parecido um dia. Para comentar linhas ou parte do código utilize o simbolo # como exemplificado no código abaixo:

#### #####################

## Código da primeira aula do mini-curso R 2015 ##################### ##Tutorial area <- c(303, 379, 961, 295, 332, 47, 122, 11, 53, 2749) # criando objeto com as áreas dos fragmentos riqueza <- c(3, 10, 20, 7, 8, 4, 8, 3, 5, 23) # criando objeto com as riquezas associadas area # mostra os dados do objeto area criado acima riqueza # mostra os dados do objeto riqueza criado acima

summary(area) # cria um resumo dos dados contidos no objeto area summary(riqueza)  $#$  cria um resumo dos dados contidos no objeto riqueza mean(x=area) # calcula a média dos dados de area varea <- var(area) # calcula a variância dos dados de area e guarda no objeto varea varea # mostra a variância calculada acima  $s$ grt(varea) # calcula a raiz quadrada do objeto varea sd(x=area) # calcula o desvio padrão dos valores que estão no objeto area plot(x=area, y=riqueza, xlab="Area (ha)", ylab="Número de Espécies") # faz um gráfico do riqueza por área ## Fim!

## **Socorro**

A primeira resposta ao aluno que perguntar algo é: **Você olhou a documentação do help?**. O usuário do R adora mostrar o que sabe e ajudar os iniciantes, mas isso não é o melhor caminho para aprender. Queremos ajudá-lo a resolver os problemas quando encontrá-los e para isso vamos indicar os caminhos e cabe ao aluno exercitá-los. A documentação do R, em um primeiro momento, é árida e muitas vezes difícil de entender. Leia com atenção, as respostas estão lá! Entretanto, é preciso familiaridade com a terminologia e um pouco de intimidade com a linguagem. Isso, só se adquire praticando!

Crie o bom hábito de ler a documentação de todas as funções que utilizar, **SEMPRE LEIA O HELP!**

## **help**

Vamos olhar a documentação das funções que usamos acima. Há dois jeitos de fazê-lo, usando a função help("nomedafunção") ou o atalho ?"nomedafunção"

help(c) ## a função c é uma das mais usadas, serve para concatenar valores em um objeto.

?source

#### **Encontrando as funções**

Para acessar o help é necessário saber o nome da função. Caso não tenha ideia do nome de uma função básica, por

exemplo, a raiz quadrada, a melhor opção é usar o [RCard](https://docs.google.com/viewer?url=http%3A%2F%2Fcran.r-project.org%2Fdoc%2Fcontrib%2FShort-refcard.pdf) (R Reference Card), a segunda é buscar no google, como a letra R é pouco informativa use combinada com "R language" ou "R CRAN"

#### **help.start**

A função help.start abre a página de help do programa no seu navegador. Nela encontrará toda a documentação que é instalada junto com o R, além das funções dos pacotes que foram instalados na sua máquina. Para inicia-lo digite

```
## abrindo a ajuda do R no navegador
help.start()
```
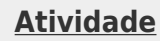

- Procure pelo pacote graphics e entre nos tópicos graphics-package e plot;
- Procure o pacote sudoku:
- Vá no site do CRAN e

# **Instalando e carregando pacotes**

Existem mais de 7 mil pacotes no R-CRAN, Você já viu como buscá-los no repositório. Agora vamos entender dois conceitos básico na linguagem que muita gente confude: instalar e carregar. Para usar as ferramentas (geralmente funções) de um pacote é preciso antes que ele esteja no seu computador instalado. Para isso usamos a função install.packages(). Para usar um pacote instalado é necessário carregá-lo na sua sessão do R usando a função library().

Pacotes são conjuntos de funcionalidades (funções e dados) distribuídos em conjunto para realizar tarefas específicas. Por exemplo, o pacote **vegan** carrega na sua área de trabalho (deixa disponível para uso) um conjunto de ferramentas para análises de dados de ecologia de comunidades. Para usar os pacotes disponíveis no R $3)$ 

é necessário entender as diferenças entre **baixar** (download) o pacote do repositório e **carregar** em sua área de trabalho. Para baixar algum pacote disponível no repositório CRAN do R é necessário utilizar o comando *install.packages()* com o nome do pacote entre "" dentro do parenteses<sup>[4\)](#page--1-0)</sup>.

#### install.packages("vegan")

Outra forma é usar o menu da interface gráfica e selecionar. Siga as instruções: (1) selecione o repositório mais próximo (p.ex: Brazil(SP1)) e em seguida navegue na barra de pacotes e selecione o que deseja. Se não houver nenhuma mensagem de erro, significa que o download do pacote foi

realizado com sucesso.

Caso o pacote esteja instalado ele aparecerá entre os hiperlinks da página de [ajuda hipertexto](http://labtrop.ib.usp.br/doku.php?id=cursos:ecor:03_apostila:02-entrada#ajuda_em_hipertextohelpstart) da função help.start(). Entre na página do pacote e navegue pelas opções e funções que forem de seu interesse. Escolha uma função (decorana) e em seguida tente apresentar o ajuda dela pelo R:

help.start() help(decorana)

A mensagem (ou algo similar): "No documentation for 'decorana' in specified packages and libraries…", significa que a sua sessão do R não encontrou a documentação referente a função, apesar do pacote estar instalado em nosso computador. Isso aconteceu porque não carregamos a função em nossa área de trabalho, para cada projeto, precisamos carregar aqueles pacotes que vamos necessitar (normalmente nas primeiras linhas de comando do nosso código):

library(vegan)

example(vegan)

Podemos imaginar a nossa sessão do R como uma bancada de trabalho em uma oficina, cercada por vários armários que contém as ferramentas que precisamos para realizar uma tarefa. Dependendo da tarefa que vamos realizar (arrumar uma moto, construir uma cadeira…) abrimos os armários que contem as ferramentas necessárias à tarefa desejada e apenas esses (função library()). Caso não tenhamos as ferramentas necessárias para uma tarefa específica (consertar um relógio), precisamos ir na loja de ferramentas (repositório) e comprar conjunto de ferramentas de relojoeiro (função install.packates("watch") que vem em um armário que colocamos ao lado dos outros em nossa oficina.

## **Operações Matemáticas**

As operações matemáticas simples são apresentadas abaixo, reproduza os comandos para se familiarizar com o código:

 $4 + 5$ 4\*5 2/4  $2^{\wedge}4$ 

As regras de precedência são as mesmas da aritmética básica:

```
2 + 4 * 5(2 + 4) * 52 + 2^2 * 5(2 + 2)^{2} * 5
## tente fazer a operação abaixo em uma calculadora!!
```
 $1 - (1 + 10^{\circ}(-15))$ 

#### **Operações matemáticas comuns**

```
sqrt(9) # Raiz Quadrada
abs(-1) # Módulo ou valor absoluto
abs(1)log(10) # Logaritmo natural ou neperiano
log(10, base = 10) # Logaritmo base 10
log10(10) # Também logaritmo de base 10
log(10, base = 3.4076) # Logaritmo base 3.4076
exp(1) # Exponencial
```
# **Gerando dados**

Vimos que a função c() serve para concatenar valores em um objeto. Vamos usá-la para gerar alguns objetos e introduzir a função ls() que lista todos os objetos criados na nossa sessão até o momento:

```
A1 < -c(1, 2, 3)A2 < -c(10, 20, 30)b \leq c(A1, A2)ls()
```
Consulte a página de ajuda da função ls:

help(ls)

Onde você verá a explicação para o argumento pattern. Execute, então, este comando:

ls(pattern="A")

Para mudar os nomes de objetos e apagar os antigos, experimente:

```
a.1 < -A1a.2 < -A2ls()
rm( list=c("A1","A2") )
ls()
```
Que tem o mesmo efeito de:

```
rm(list=ls(pattern="A"))
```
Ou de

rm(A1,A2)

Verifique!

#### **Criando sequencias de valores**

Uma das vantagens da linguagem R é que ela opera em vectores, como vimos acima nas funções matemáticas. Para gerar sequencias de valores podemos usar o c(), mas existem outras funções básicas para agilizar a geração de sequências. Execute as linhas de código abaixo e veja a documentação relacionada a cada função:

```
1:10
(1:10) * 10seq(from=0, to=100, by=10)
seq(from=0, to=100, len=10)
rep("A", times=10)
rep(c("A", "B", "C"), times=10)
rep(c("A", "B", "C"), each=10)
## nao criamos nenhum objeto até agora!
## vamos guardar a próxima sequência em um objeto:
seqABC <- rep(c("A", "B", "C"), times=c(2,3,5))
seqABC
paste(seqABC, 1:4, sep="")
```
Entendeu essa última função? Veja a documentação do paste().

## **Lógica vetorial**

Vetores são a estrutura básica do R, procure sempre raciocinar em vetores e operações vetorias. Por exemplo, para calcular 2 elevado a expoentes de 0 a 10, a lógica de operação escalar é :

 $2^0$  $2^1$  $2^2$ 2^3 ...

A lógica da operação vetorial é:

 $2^{\wedge}(0:10)$ 

 $2$  $\textdegree$ seq(from= $0, \text{to}=10, \text{by}=1$ )

## **Tipos de vetores**

Já fizemos vetores de duas naturezas: numéricos e caracteres. A diferença entre os dois é que o numérico podemos operar matematicamente, caracteres apenas manipular com funções específicas para isso. Veja o código abaixo e veja se entende o que acontece:

numbers, integers, characters & as.Date

## **Além dos vetores**

Além dos vetores, outros tipos de objetos são muito utilizados no R, os mais importantes são: (1) matrizes; (2) data frames e (3) listas. As funções para criar esses objetos são: matrix(), data.frame() e list(). Matrizes e data frames são estruturas retangulares de dados, a diferença entre elas é que matriz só recebe um tipo de natureza de dados (números, caracteres, ou vetor lógico que veremos mais a frente). A lista pode acomodar qualquer natureza de dados em diferentes formas.

Veja o código abaixo para entender esses objetos:

```
a=1:5
a
b=factor(rep(c("a","b","c"), each=3))
b
c=data.frame(sec=c("XIX", "XX", "XXI"),inicio=c(1801,1901,2001))
c
d = matrix(round(runit(36, 0, 6)), ncol=8)d
minha.lista = list(um.vetor=a, um.fator=b, um.data.frame=c, uma.matriz= d)
minha.lista
```
## **Atributos dos objetos**

Os objetos possuem atributos, dois deles já vimos: (1) a classe a que pertence e (2) a natureza das variáveis que o compõem.

### **Estrutura de um objeto**

Essa é uma das funções mais importantes para diagnosticar um objeto. Fornece informações importantes sobre sua estruturação. Antes de rodar o código abaixo, verifique se os objetos estão na sua área de trabalho.

## verficando se quais objetos estão presentes na área de trabalho:  $ls()$ ## verificando a estrutura dos objetos str(minha.lista) str(minha.lista\$um.data.frame) str(d)

#### **Dimensões de um objeto**

As dimensões de um objeto são um atributo importante. Nos indica quanta informação está contida e como esta estruturada. Ela é fornecida pela str(), mas pode ser acessada pelas funções length() e dim().

length(b) length(minha.lista) dim(minha.lista\$um.data.frame)

## **Extraindo e Modificando**

Para modificar algum elemento de um objeto, use a lógica **visualizar & modificar**. Primeiro visualize o elemento, certificando-se que é ele que deseja modificar ou remover. O mesmo código para visualizar é utilizado em associação à atribuição ( = < - ) para modificar o elemento desejado.

#### **Indexadores**

O indexadores definem a posição de um elemento em um objeto e a forma de usá-los depende da classe de objeto que pretende manipular.

```
########################
## Indexacao "[]" & "$"
########################
x=LETTERS[1:6]
```

```
x
x[1]x[1:3]
x[c(1,1,3,5)]
x[-2]
x[-c(2,4)]### INDEXAÇÃO COM LÓGICA #####
ALTURA=c(1.85, 1.78, 1.92, 1.63, 1.81, 1.55)
ALTURA
SEX0 = factor(rep(c("M", "F"), each=3))
SEXO
PESO <- c(80, 100, 115, 70, 65, 50)
PESO
## OPERAÇÕES LÓGICAS
ALTURA \geq 1.8SEX0 == "M"homens.altos <- (ALTURA > 1.8) & (SEXO=="M")
homens.altos
PESO[homens.altos]
### ALTERANDO SUCONJUNTOS ######
ALTURA
ALTURA > 1.8ALTURA[ALTURA > 1.80]
ALTURA[ALTURA > 1.80] <- c(1.86, 1.93, 1.82)
ALTURA
### CRIANDO UM DATA FRAME ######
pessoas < -data.frame(alt = ALTURA, sex = SEX0)pessoas
pessoas$peso
pessoas$peso <- c(80, 100, 115, 70, 65, 50)
pessoas
pessoas$peso[2]
pessoas[2, 3]
pessoas[, "sex"]
pessoas[c(1, 4, 5), "alt"]
```
## **Lendo dados e salvando resultados**

#### **read.table**

A melhor forma de ler um arquivo de dados é tranformá-lo em arquivo texto onde os campos são separados por algum caractere, o mais comum é virgula e ponto-virgula (.csv); ou tabulação (.txt). Um cuidado que precisamos ter ao ler arquivos é com relação ao simbolo de decimal. Em português, usamos a virgula, o que pode confundir com a separação de caractere do arquivo .csv e portanto precisa ser informado à função read.table.

Veja os principais opções de argumentos da função read.table:

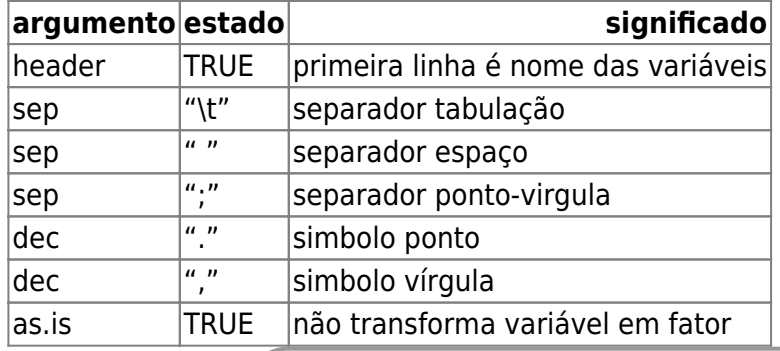

#### **Exercício**

- Salve o arquivo [dados-galhadores](http://labtrop.ib.usp.br/doku.php?id=dados:dados-galhadores) no seu diretório de trabalho;
- Abra-o no Excel;
- Salve como texto, separado por tabulação;
- Leia o arquivo com read.table e guarde no objeto galha;
- Verifique se a estrutura de galha está correta.

## **Salvando dados**

Para salvar um conjunto de dados há dois formatos básicos no R. Podemos salvar o arquivo como texto, usando a função write.table ou como arquivo de dados do R usando a função save. Esse último tem o formato .RData e a desvantagem de não poder se lido em outro programa. A vantagem do .RData é que pode guardar estruturas complexas de de dados e resultados, inclusive salvar todos os objetos de uma área de trabalho.

#### **Exercício**

- Verifique os objetos presentes na sua área de trabalho usando a função ls();
- Confirme que há o objeto chamado pessoas, caso não haja retorne ao tópico extraindo e modificando para recriá-lo;

salve o objeto com a função save, consulte o help para entender os argumentos:

```
save(pessoas, file="pessoas.RData")
```
- tente abrir o aquivo criado
- faça o mesmo usando o write.table e crie o arquivo pessoas.csv, separado por tabulação e sem nome  $de$  linhas  $5$
- abra esse arquivo no Excel

#### **save.image**

Para salvar todos os objetos de sua área de trabalho, use a função save. image.

- salve seu código do script no arquivo codeAula1.r;
- salve todos os objetos da sua área de trabalho no arquivo minicurso1.RData;
- \* remova todos os objetos da sua área de trabalho;

```
rm(list = ls())
```
- feche o R;
- abra o R pelo arquivo criado acima minicurso.RData;
- verifique que objetos existem na área de trabalho;
- feche novamente o R;
- abra o seu script codeAula1.r em uma sessão vazia do R;
- rode todo o script acima na sessão do R;
- verifique os objetos da sua área de trabalho;

## **Não se perca!**

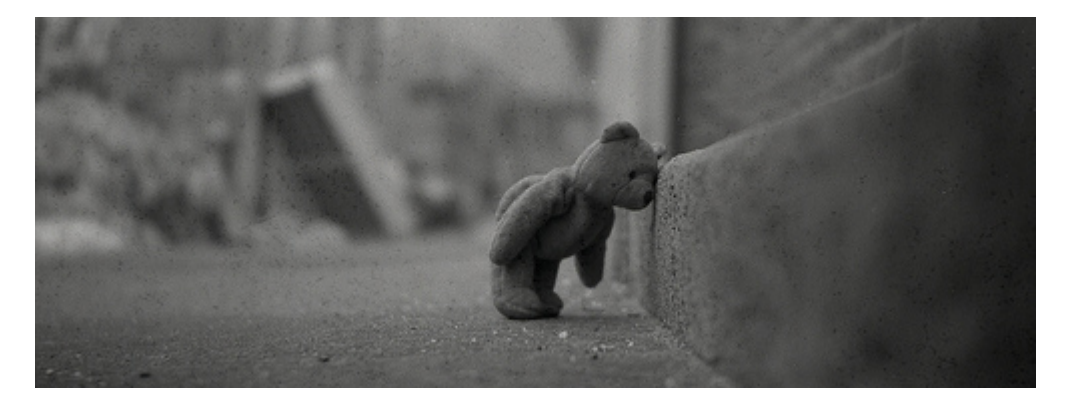

**Respire fundo! Sabemos que é muita coisa para aprender no mesmo dia. É preciso praticar!**

Cada um dos tópicos que vimos até aqui está explicado em mais detalhes no material do curso. Para cada um deles temos um tutorial, um capítulo da apostila online e um série de exercícios. Uma boa estratégia é estudar os tópicos utilizando a sequência: tutorial, apostila e exercício!

Vamos revisar alguns conceitos visto até agora. Agora é com o professor!

## **Manipulando dados**

#### **Funções para usar funções**

Uma maneira inteligente de usar o R é automatizar tarefas usando as funções que executam outras funções nos dados, dependendo da classe do objeto. A família de funções apply opera dessa forma. Vamos testá-la, usando o data frame pessoas. Siga o script abaixo tentando entender cada passo, comente seu código, além dos comentários já incluídos para lembrar do que as funções fazem. Lembre-se **sempre olhe a documentação das funções no** help.

```
#################
## familia apply
#################
ls()str(pessoas)
#altura media por sexo
tapply(X = pessoas§alt, INDEX= pessoas§sex, FUN= mean)tapply(X = pessoas§alt, INDEX = pessoas§sex, FUN = sd)## quantos homens e mulheres?
table(pessoas$sex)
table(pessoas$sex, pessoas$alt>1.70)
## qual a media de altura e peso (independente do sexo)
apply(pessoas[,c(1,3)], 2, mean)
## e essa ultima?
aggregate(x = pessoas[,c(1,3)], by = list(pessoas$sex), FUN = mean)## veja o help da funcao
```
## **Gráficos**

O R é muito bom para fazer gráficos, aqui vamos apresentar algumas funcionalidade do pacote básico graphics. Existem outros pacotes que produzem gráficos mais refinados por padrão, porém, quase tudo pode ser feito apenas com as funções do pacote gráfico. Três conceitos são importantes para controlar e formatar o seu gráfico: funções de alto nível, funções subordinadas e parâmetros gráficos . Existem várias opções de pacotes para a elaboração de gráficos no R. Aqui vamos apresentar a lógica do pacote graphics que é carregado automaticamente na sessão do R. Outros pacotes como grid, latice e ggplot2 estão presentes na distribuição de instalação do R, mas não são carregados automaticamente. Apesar de ser um pacote de funções básicas é possível fazer gráficos muito elaborados apenas usando as ferramentas contidas no graphics. Três elementos são importantes para entender a lógica do graphics: (1) funções de alto nível; (2) funções subordinadas e (3) parâmetros graficos.

#### **Funções de alto nível**

As funções de auto nível são responsáveis pela estruturação básica de um gráfico, abrem o dispositivo de apresentação (a janela gráfica) e constroem os elementos básicos do gráfico. As funções subordinadas incluem elementos em um gráfico ativo. Veja a diferença rodando o código abaixo:

#### #############################

```
## graficos
## funcoes de alto nivel: abrem o dispositivo de tela
example(plot)
example(contour)
example(hclust)
### demos
demo(image)
demo(persp)
#########################
## funcoes subordinadas
example(points)
example(segments)
example(rect)
example(axis)
example(colors)
####################
```
#### **Parâmetros do dispositivo gráficos**

Os parâmetros do dispositivo gráfico por sua vez muda a estrutura do dispositivo gráfico antes de abrí-lo. Deve ser usado antes rodar uma função gráfica de alto nível. Para interagir com os parâmetros gráficos utilizamos a função par(). Veja o help dessa função:

?par

## **UM GRÁFICO**

Vamos usar o código de um gráfico<sup>6</sup> para entender como elaborar um gráfico no R. Primeiro, vamos mudar os parâmetros do gráfico antes de iniciar, mudamos cada parâmetro em um linha para que possa buscar no help informações para entender o que o parâmetro significa e completar os comentários em cada linha.

```
########## dados ####################
riqueza <- c(15,18,22,24,25,30,31,34,37,39,41,45)
area <- c(2,4.5,6,10,30,34,50,56,60,77.5,80,85)
box <- c(10,13,12,14,15,12,14,15,20,23,22,21,26,27,28,25)
z <- c(50,42,33,29,25,19,17,15,10,11,8,9)
samples \leq rep(1:4,each=4)
model <- lm(riqueza~area)
model1 <- glm(z~area, poisson)
######################################
# mudando parametros do grafico
par(mfrow=c(2,1)) # divide o dispositivo grafico em paineis: duas linhas e
uma coluna
par(max=c(3,5,2,2)) # complete aqui o que esse comando significa
par(cex.axis=1.3) # ...par(cex.lab=1.5) # ...par(family="serif") # ...
par(las=1) # ...
par(tcl=0.3) # ...
par(mqp=c(2,0.3,0)) # ...par(bty="u") \# ...
```
Siga fazendo o gráfico utilizando o código abaixo procurando entender cada função e argumento utilizado. Comente as linhas.

```
plot(riqueza~area, xlab="Area (ha)", ylab="Riqueza de especies\n de aves",
cex=1.5, pch=16, ylim=c(8, 50), xaxp=c(0,100,4), col="firebrick3")text(10,50, "a", cex=1.8)
abline(model, lwd=1.5,col="firebrick3")
#par(new=TRUE)
points(z~area, cex=1.5, pch=17, col="mediumblue")
axis(4)xv < -seq(0,100,0.2)yv<-exp(predict(model1,list(area=xv)))
lines(xv,yv, lwd=1.5, lty=2, col="mediumblue")
```
#### **Interação com o gráfico**

Algumas [7\)](#page--1-0) funções são interativas. A funcao locator retorna as coordenadas cartesianas da posição do cursor do mouse quando o botão é apertado. Note que o R fica esperando que esse evento ocorra e ele deve acontecer no painel ativo da janela gráfica no espaço entre os eixos x e y. Vamos utilizá-la para colocar uma legenda na janela ativa do gráfico.

```
xy \leq -\log(t)
```
 $##$  clique em uma posicao no espaco entre os eixos x e y do painel ativo

```
legend(xy, legend=c("sub-bosque", "matriz"), pch=c(16, 17),
col=c("firebrick3","mediumblue") , bty="n")
```
Vamos continuar o gráfico, agora passando para o segundo painel da janela. Isso ocorre automaticamente quando utilizarmos uma função de auto nível. Antes disso, vamos mudar os parâmetros desse novo painel usando a função par.

> **Comente o código** Para fixar e facilitar quando estiver procurando algum dos comandos utilizados nessa atividade para a construção do seu próprio gráfico, comente as linhas de código!

```
par(mar=c(5,5,0.5,2))
par(bty="l")
boxplot(box~samples,names= c("", "", "", ""),col="grey")
mtext(c("Tipo 1", "Tipo 2", "Tipo 3", "Tipo 4"), side=1,cex=1.3,line=0.3,at=c(1,2,3,4))
mtext("Diversidade genética", side=2, cex=1.5, line=2.5, las=0)
mtext("Morfotipo", side=1, cex=1.7, line=3)
text(0.7,28, "b", cex=1.8)
```
## **Modelos Lineares**

```
############################
##### lm() ANOVA
############################
## dados
## producao agricula em diferentes tipos de solo
are=c(6,10,8,6,14,17,9,11,7,11) # solo arenoso
arg=c(17,15,3,11,14,12,12,8,10,13) # solo argiloso
hum=c(13,16,9,12,15,16,17,13,18,14) # solo humico
planta=c(are,arg,hum) # juntando os dados
#### criando um fator que representa os solos ###
fator.solo=as.factor(rep(c("are", "arg", "hum"),each=10))
############################
aov.solo<-aov(planta~fator.solo) # funcao para fazer uma anova (aov)
summary(aov.solo)
### mesmo modelo usando o lm()
lm.solo<-lm(planta~fator.solo)
```
Last update: 2020/07/27 20:11 cursos:ecor:00\_mini\_curso:start http://labtrop.ib.usp.br/doku.php?id=cursos:ecor:00\_mini\_curso:start&rev=1595891495

```
summary(lm.solo)
anova(lm.solo) ## funcao para calcular a tabela de anova do modelo
##################################
##### regressao linear
##################################
library(MASS) # carrega o pacote MASS
data(Animals) # ativa os dado Animals do pacote MASS
str(Animals) # 28 observacoes de tamanho do corpo e peso do cerebro de
diferentes animais
plot(brain~body,data=Animals)
## parece nao haver relacao!
plot(brain~body,data=Animals, log="xy")
## agora sim!
plot(log(brain) ~ log(body), data = Animals)
\# \# \# criando um modelo de log(brain) ~ log(body)
anim.m1 <- lm(log(brain)~log(body),data=Animals)
## colocando a linha do modelo no grafico dos dados
abline(anim.m1, col="red")
## resultados do modelo
summary(anim.m1)
```
[1\)](#page--1-0)

criado por — [Alexandre Adalardo de Oliveira](mailto:aleadalardo@gmail.com) 2015/10/05 para o mini-curso da semana temática da biologia - IBUSP

menu da barra à esquerda da página

[3\)](#page--1-0)

[4\)](#page--1-0)

[5\)](#page--1-0)

[2\)](#page--1-0)

" Currently, the CRAN package repository features 14270 available packages." — [Alexandre Adalardo](mailto:aleadalardo@gmail.com) [de Oliveira](mailto:aleadalardo@gmail.com) 2019/05/22 14:14 "Currently, the CRAN package repository features 5217 available packages." — [Alexandre Adalardo de Oliveira](mailto:aleadalardo@gmail.com) 2014/02/17 14:31

a princípio todas as palavras que escrevemos sem aspas no R ele busca como sendo objetos presentes em nossa área de trabalho ou pacotes carregados ou instalados

veja o help! [6\)](#page--1-0) autoria de Cristina Banks [7\)](#page--1-0) poucas no pacote graphics

From: <http://labtrop.ib.usp.br/> - **Laboratório de Ecologia de Florestas Tropicais**

Permanent link:  $\pmb{\times}$ **[http://labtrop.ib.usp.br/doku.php?id=cursos:ecor:00\\_mini\\_curso:start&rev=1595891495](http://labtrop.ib.usp.br/doku.php?id=cursos:ecor:00_mini_curso:start&rev=1595891495)**

Last update: **2020/07/27 20:11**